( / w/ a/ ( at ion tutovial)

## How to install presets into the Lightroom mobile app?

PS: this example shows the ultimate pack but the same procedure applies to all 'Farahinthesun preset packs.

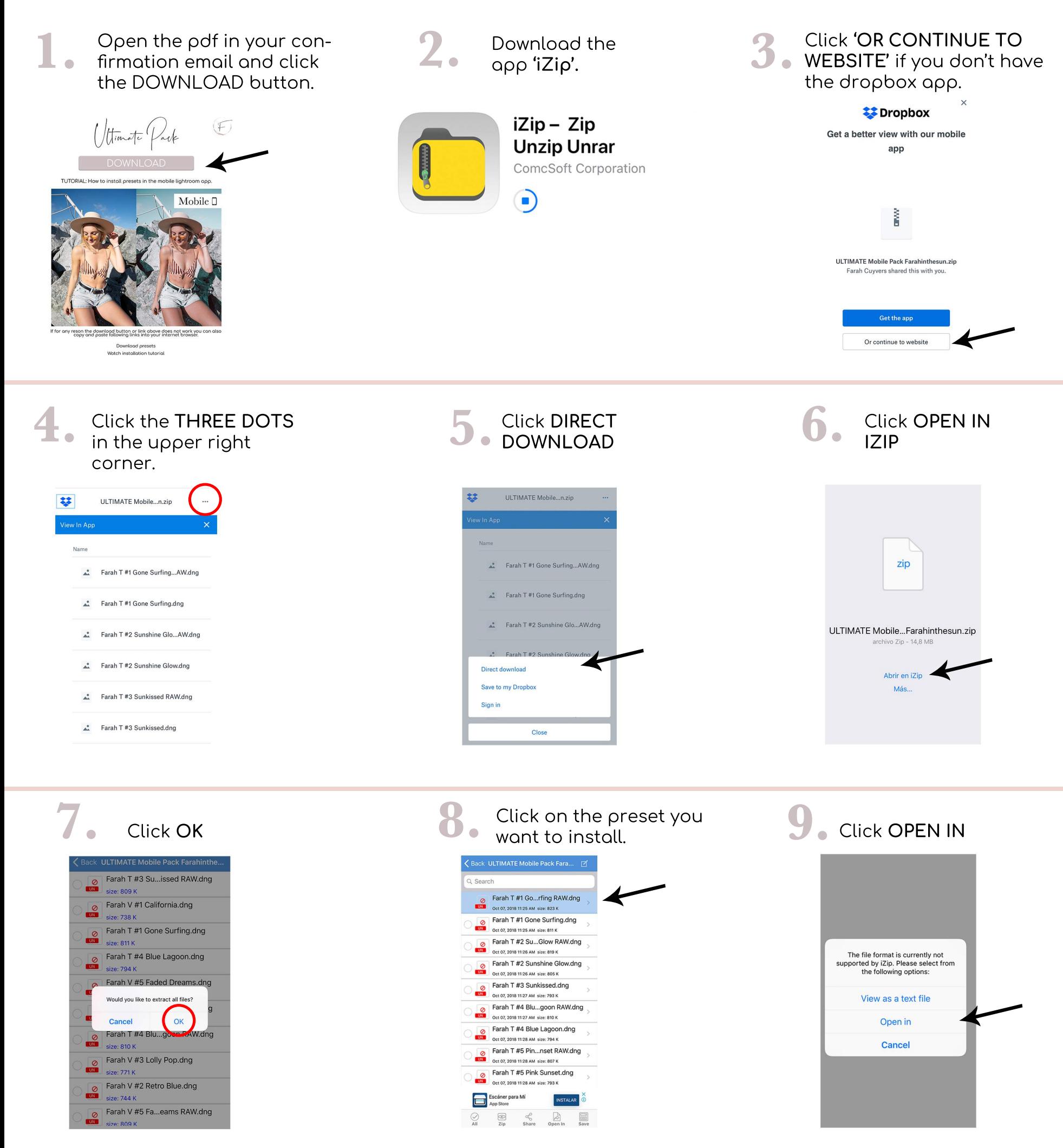

 $\frac{1}{\sqrt{2}}\int \frac{1}{\sqrt{2}}\int \frac{1$ 

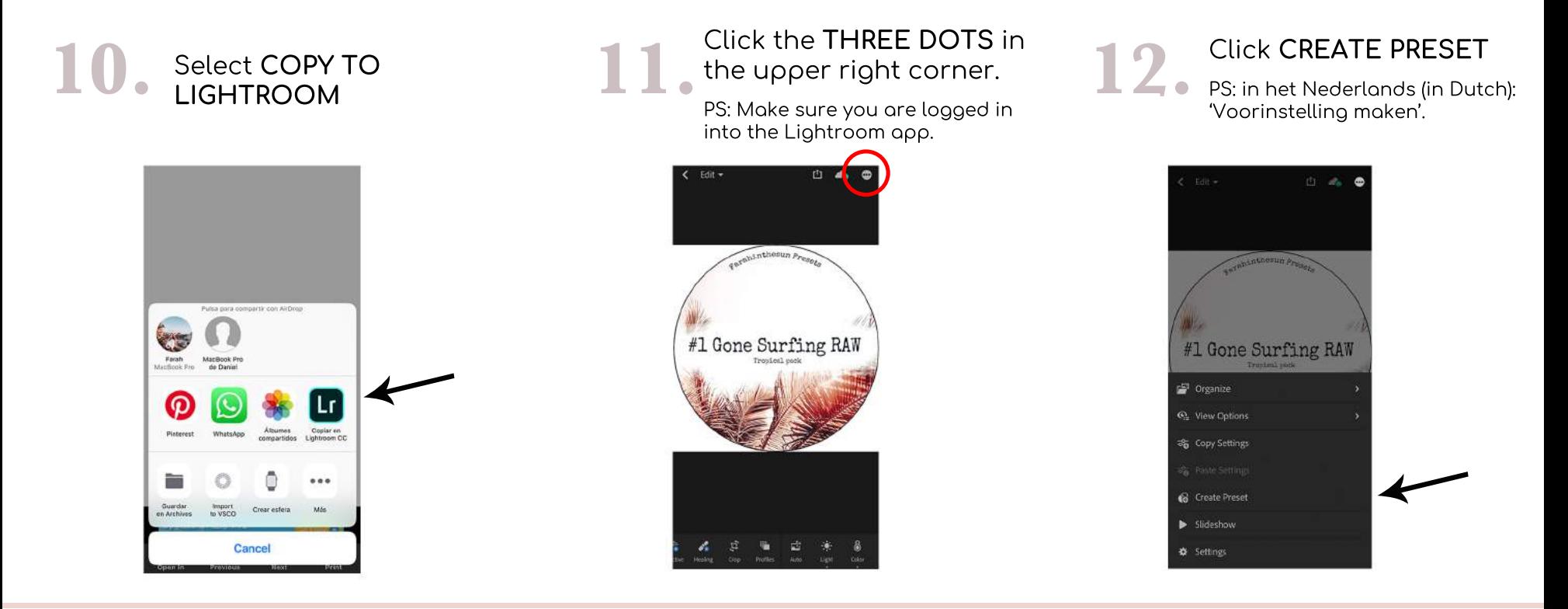

TYPE the name of the preset. (written it on the image) & click 'V'

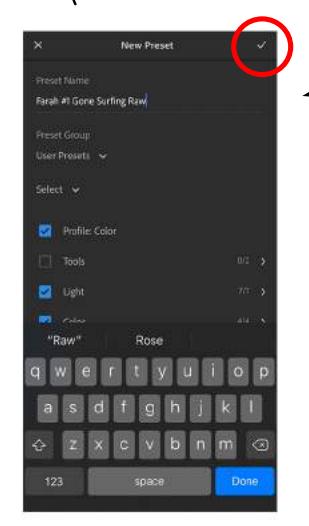

Hooray, You Have Created Your First Preset!

Repeat this step with every preset in the folder.

I know, it takes some time to install them all but once installed you can use the presets tp easily edit all your photos in one-click!

(We recommend to backup the preset files somewhere on your computer, icloud drive, google drive or any other hard drive in case you need to install them ever again.)

## Time To Have Fun & Start Editing!

Slide to the right and click PRESETS

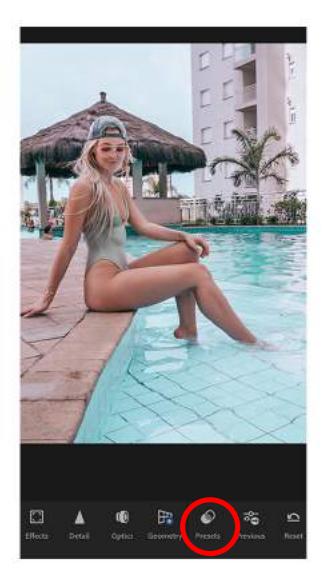

You can find all your presets in 'USER PRESETS'

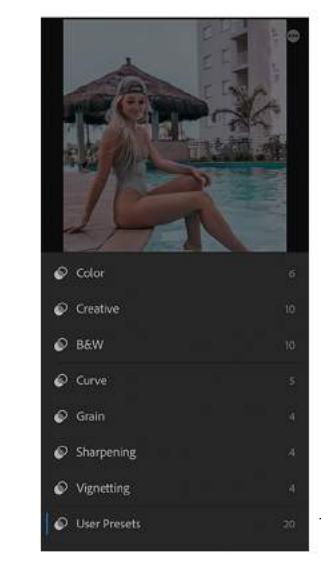

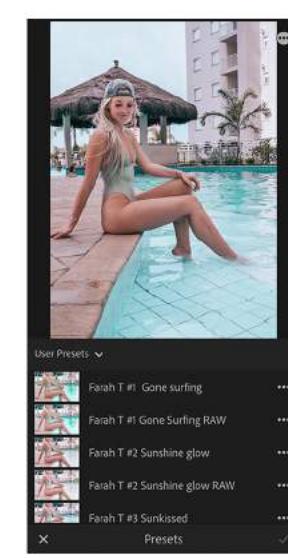

Choose the preset **10** you like the most!

## 17.

Upload on instagram & use **#FARAHINTHESUNPRESETS** 

This way I can see your amazing results and like your best photos!

> @Farahinthesun www.farahinthesun.com